## **Муниципальное бюджетное учреждение дополнительного образования «Кировский Центр информационных технологий»**

Принята на заседании педагогического совета МБУДО «Кировский ЦИТ» От 28 августа 2023 г Протокол №1

«УТВЕРЖДЕНА» приказом директора МБУДО «Кировский ЦИТ» От 28 августа 2023 г. №180 Директор МБУДО «Кировский ЦИТ» \_\_\_\_\_\_\_\_\_\_\_\_\_\_\_Н.Н.Вахренева

Дополнительная общеобразовательная общеразвивающая программа технической направленности

# **«Компьютерные игры изнутри. Программирование в Scratch»**

Возраст обучающихся: 10-13 лет Срок реализации: 1 год

> Автор: *Барышева Татьяна Васильевна*, педагог дополнительного образования, *Климова Елена Викторовна*, методист

г. Кировск 2023 г.

# Оглавление

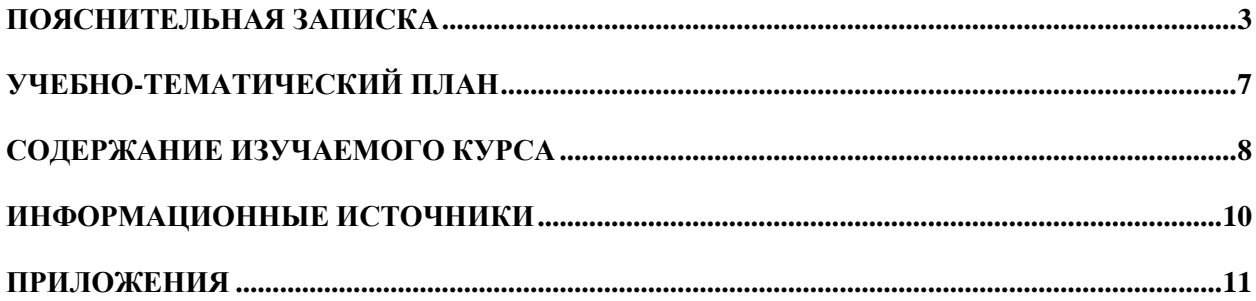

# **ПОЯСНИТЕЛЬНАЯ ЗАПИСКА**

Дополнительная общеразвивающая программа технической направленности **«Компьютерные игры изнутри»**. Программирование в Scratch» разработана на основе**:**

- Федерального закона от 29 декабря 2012 года № 273-ФЗ «Об образовании в Российской Федерации»;
- Концепции развития дополнительного образования детей (утверждена Распоряжением Правительства Российской Федерации от 04 сентября 2014 года  $N_2$  1726-р);
- Приказа Министерства просвещения Российской Федерации от 27 июля 2022 года № 629 "Об утверждении Порядка организации и осуществления образовательной деятельности по дополнительным общеобразовательным программам";
- Письма Министерства образования и науки Российской Федерации от 18 ноября 2015 г. N 09-3242 «О направлении информации «Методические рекомендации по проектированию дополнительных общеразвивающих программ»;
- Письма Комитета общего и профессионального образования Ленинградской области от 1 апреля 2015 года № 19-2174/15-0-0 «О методических рекомендациях по разработке и оформлению дополнительных общеразвивающих программ различной направленности».

В базовом курсе информатики тема «Основы алгоритмизации и объектноориентированного программирования» по праву считается одной из самых сложных.

В курсе «Компьютерные игры изнутри. Программирование в Scratch» изучение программирования предполагается вести в игровой, увлекательной форме, используя среду программирования Scratch.

Весь курс построен по методу проектов. Система задач основана на подборке игровых заданий, каждое из которых может быть изменено и дополнено самим учащимся. Каждое задание является как бы «кирпичиком», прочно связанным с остальными. Система задач составлена таким образом, чтобы подвести учащихся к созданию собственной компьютерной игры или ролика.

Итоговые занятия посвящаются самостоятельной работе над собственным проектом.

**Направленность программы -** техническая.

#### **Новизна**

Scratch дает возможность легко совместить графику, фотографии, звуки и музыку в интерактивном содержании.

Поскольку при кодировании алгоритма не требуется знаний синтаксиса языка, снимается проблема работы с текстом программы, и **основной задачей становится разработка алгоритма** и его воплощение в виде игры, мультфильма, видеоролика.

#### **Актуальность**

В обществе становятся все более востребованными профессии связанные с программированием и обслуживанием вычислительной техники.

В процессе освоения программы «Компьютерные игры изнутри. Программирование в Scratch» обучающиеся получают возможность изучить основы программирования. На базе визуальной среды программирования Scratch обучающиеся знакомятся с идей программирования с открытым кодом, а также осваивают азы проектной деятельности.

**Педагогическая целесообразность** заключается в том, что программа позволяет раскрывать творческие возможности обучающихся и дает им возможность самореализоваться в современном мире.

Программа «Компьютерные игры изнутри. Программирование в Scratch» сочетает в себе различные формы проведения занятий: аудиторные – учебное занятие, соревнования, защита проекта.

Такое сочетание форм позволяет качественно сформировать предметные навыки (умение программировать), поддерживать на высоком уровне познавательный интерес обучающихся, готовность к творческой деятельности.

#### **Цель программы**

Развитие личности и совершенствование творческих способностей ребенка в процессе изучения основ программирования в среде Scratch и создания собственных проектов.

#### **Задачи курса**

#### **обучающие:**

- дать первоначальные знания об алгоритмах;
- научить приемам программирования;
- сформировать общенаучные и технологические навыки проектирования;
- формирование у детей базовых представлений о языках программирования, алгоритме, исполнителе, способах записи алгоритма;
- знакомство с понятием проекта, его структуры, дизайна и разработки;
- овладение понятиями класс, объект, обработка событий;
- освоение основных этапов решения задачи;
- выработка навыков работы в сети для обмена материалами работы.

#### **развивающие:**

- развивать творческую инициативу и самостоятельность;
- развивать психофизиологические качества учеников: память, внимание, способность логически мыслить, анализировать, концентрировать внимание на главном;
- развивать умения излагать мысли в четкой логической последовательности, отстаивать свою точку зрения, анализировать ситуацию и самостоятельно находить ответы на вопросы путем логических рассуждений.

#### **воспитательные:**

- формировать творческое отношение к выполняемой работе;
- воспитывать умение работать в коллективе, эффективно распределять обязанности.

#### **Возраст обучающихся**

Программа предназначена для детей 10-13 лет, отбора детей для обучения по программе не предусмотрено.

#### **Сроки реализации программы**

Программа рассчитана на 1 год обучения, занятия проводятся по два часа в неделю.

#### **Форма занятий**

Форма организации деятельности учащихся на занятии – групповая.

Форма обучения – очная.

Формы проведения занятий – аудиторные: учебное занятие, соревнование, защита проекта.

Основной тип занятий – практикум, который выполняется с помощью персонального компьютера и среды программирования Scratch.

#### **Ожидаемые результаты**

*личностные:*

формирование устойчивой учебно-познавательной мотивации учения;

*метапредметные:*

освоенные обучающимися универсальные учебные действия: самостоятельность планирования и осуществления учебной деятельности (в процессе создания модели и программы) и организации учебного сотрудничества с педагогами и сверстниками.

#### *предметные:*

### **после изучения программы учащиеся должны знать:**

- правила безопасной работы;
- интерфейс программы Scratch;
- что такое алгоритм и исполнитель;
- способы записи алгоритма;
- основные базовые алгоритмические конструкции;
- основные команды исполнителя Scratch;
- этапы создания проекта.

#### **после изучения программы учащиеся должны уметь:**

- Критически осмысливать постановку задачи.
- Разрабатывать алгоритм.
- Создавать небольшие программы.
- Тестировать и отлаживать созданную программу.
- Использовать сеть для обмена материалами работы.
- Сохранять и просматривать проект.

### **Условия реализации программы**

#### **Организационно-педагогические**

Компьютерный класс, соответствующий санитарным нормам (СанПиН 2.4.4.1251- 03) с индивидуальными рабочими местами для обучающихся и отдельным рабочим столом для педагога, с постоянным доступом в Интернет, с мультимедийным проектором.

Формирование групп и расписания занятий в соответствии с требованиями Сан ПиН и программой.

Пространственно-предметная среда (стенды, наглядные пособия, выставка детских работ).

#### **Кадровые**

Педагог дополнительного образования. Системный администратор.

#### **Материально-технические**

Персональные компьютеры с процессорами класса Intel Core i3-i5 с тактовой частотой не ниже 3 ГГц, оперативной памятью не ниже 4Гб, объем жесткого диска не менее 500 ГБ, объединенные в локальную сеть и содержащие на жестких дисках необходимое программное обеспечение с выходом в сеть интернет.

Сканер, принтер (цветной и черно-белый), наушники, цифровые фото-, видеокамеры, мультимедиа проектор, экран, школьная доска, локальная сеть.

#### **Методические**

Дидактический материал (раздаточный материал по темам занятий программы, наглядный материал, мультимедийные презентации, технологические карты). Медиатека (познавательные игры, музыка, энциклопедии, видео). Компакт-диски с обучающими и информационными программами по основным темам программы. Видеоуроки. Архив видео и фотоматериалов. Методические разработки занятий, УМК к программе.

# Планируемые результаты и способы их проверки

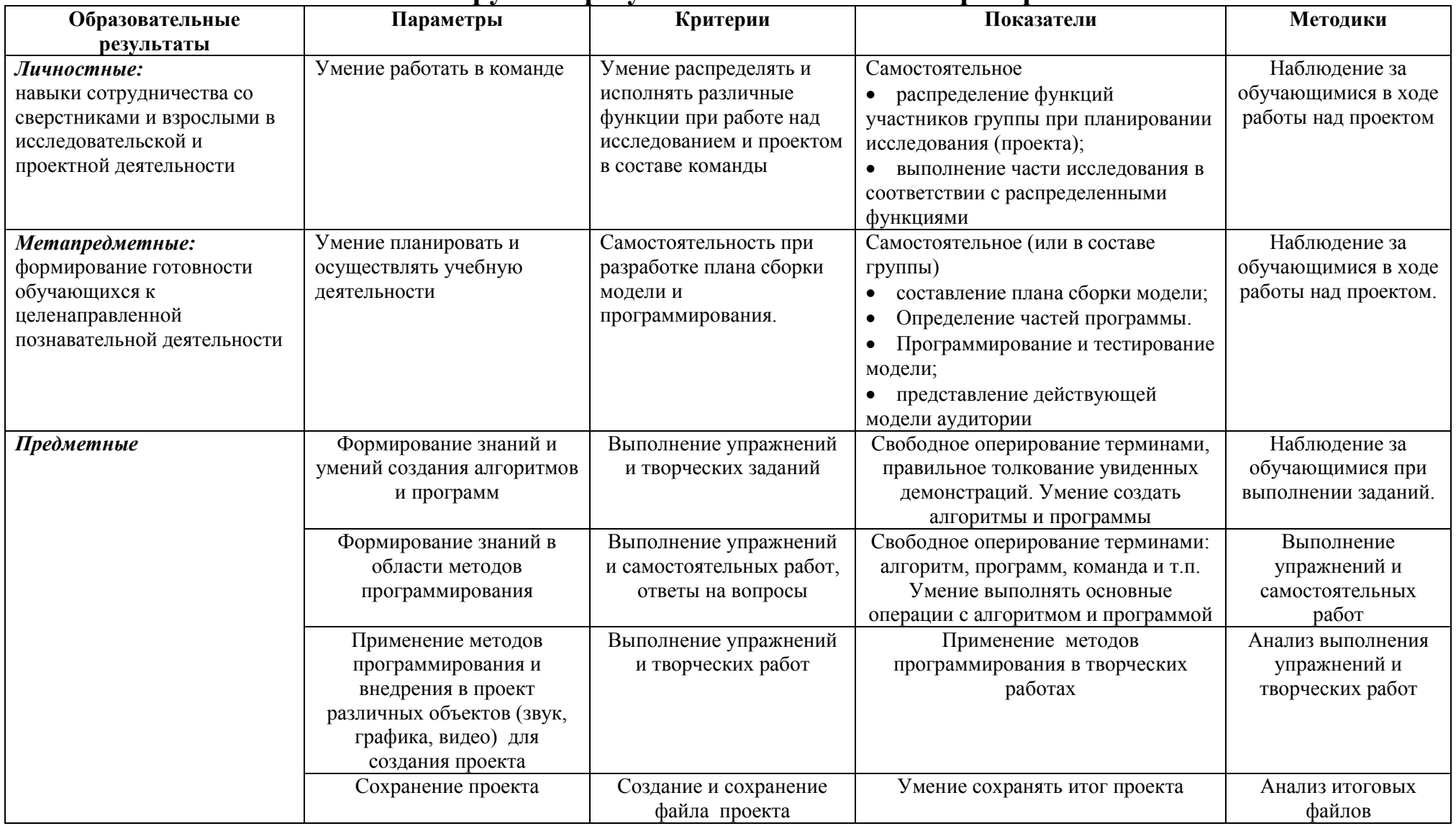

Промежуточная аттестация проводится 2 раза в течение учебного года: по окончании 1 полугодия и в конце года, результаты аттестации фиксируются в таблицах (КИМ) – см. Приложение

### **Формы подведения итогов реализации программы**

**•** Участие проектов и исследовательских работ обучающихся в соревнованиях МБУДО «Кировский ЦИТ»;

• Участие проектов и исследовательских работ обучающихся в весенней научнопрактической конференции МБУДО «Кировский ЦИТ»

• Участие проектов и исследовательских работ обучающихся в конкурсах муниципального, регионального и других уровней.

# **УЧЕБНО-ТЕМАТИЧЕСКИЙ ПЛАН ДОПОЛНИТЕЛЬНОЙ ОБЩЕРАЗВИВАЮЩЕЙ ПРОГРАММЫ «КОМПЬЮТЕРНЫЕ ИГРЫ ИЗНУТРИ. ПРОГРАММИРОВАНИЕ В SCRATCH»**

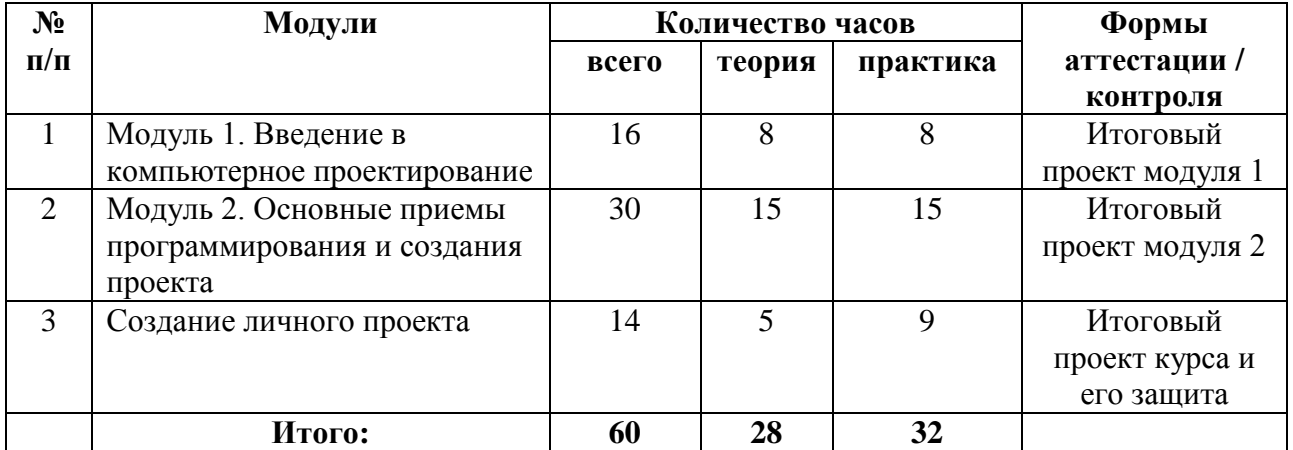

# **Содержание изучаемого курса**

## <span id="page-7-0"></span> Курс разбит на три тематических модуля: **Раздел 1. Введение в компьютерное проектирование (16 часов)**

**Теория.** Компьютер как универсальный исполнитель. Понятие исполнителя, алгоритма и программы, их назначение, виды и использование. Виды управления исполнителем. Способы записи алгоритма. Основные характеристики исполнителя. Знакомство с исполнителем Scratch и средой программирования. Система команд исполнителя Scratch. Линейный алгоритм, цикл, ветвления, их реализация в среде Scratch. Понятие проект, его структура и реализация в среде Scratch.

**Практика.** Практическая работа, тренинг, самостоятельная работа «Анимированная открытка», мультимедийный проект модуля 1.

### **Раздел 2. Основные приемы программирования и создания проекта (30 часов)**

**Теория.** Этапы решения задачи (постановка, алгоритмизация, кодирование, тестирование, отладка). Использование заимствованных кодов и объектов, авторские права. Правила работы в сети. Понятия объект, экземпляр объекта, свойства и методы объекта. Обработка событий. Основные базовые алгоритмические конструкции и их реализация в среде исполнителя Scratch - вложенные циклы и ветвления. Цикл с условием. Составные условия. Переменная и еѐ использование. Команда присваивания. Дизайн проекта. Работа со звуком. Особенности ООП программирования. Основные этапы разработки проекта.

**Практика.** Практическая и самостоятельная работа в среде программирования, мультимедийный проект модуля 2.

### **Раздел 3. Создание личного проекта (14 часов)**

**Теория.** Выбор темы и вида итогового проекта. Разработка структуры и дизайна проекта. Разработка алгоритмов и кодирование проекта. Корректировка ошибок, презентация работы. Защита проекта.

**Практика.** Создание программы с использованием заранее подготовленных материалов. Тестирование и отладка проекта.

# **Методическое обеспечение курса**

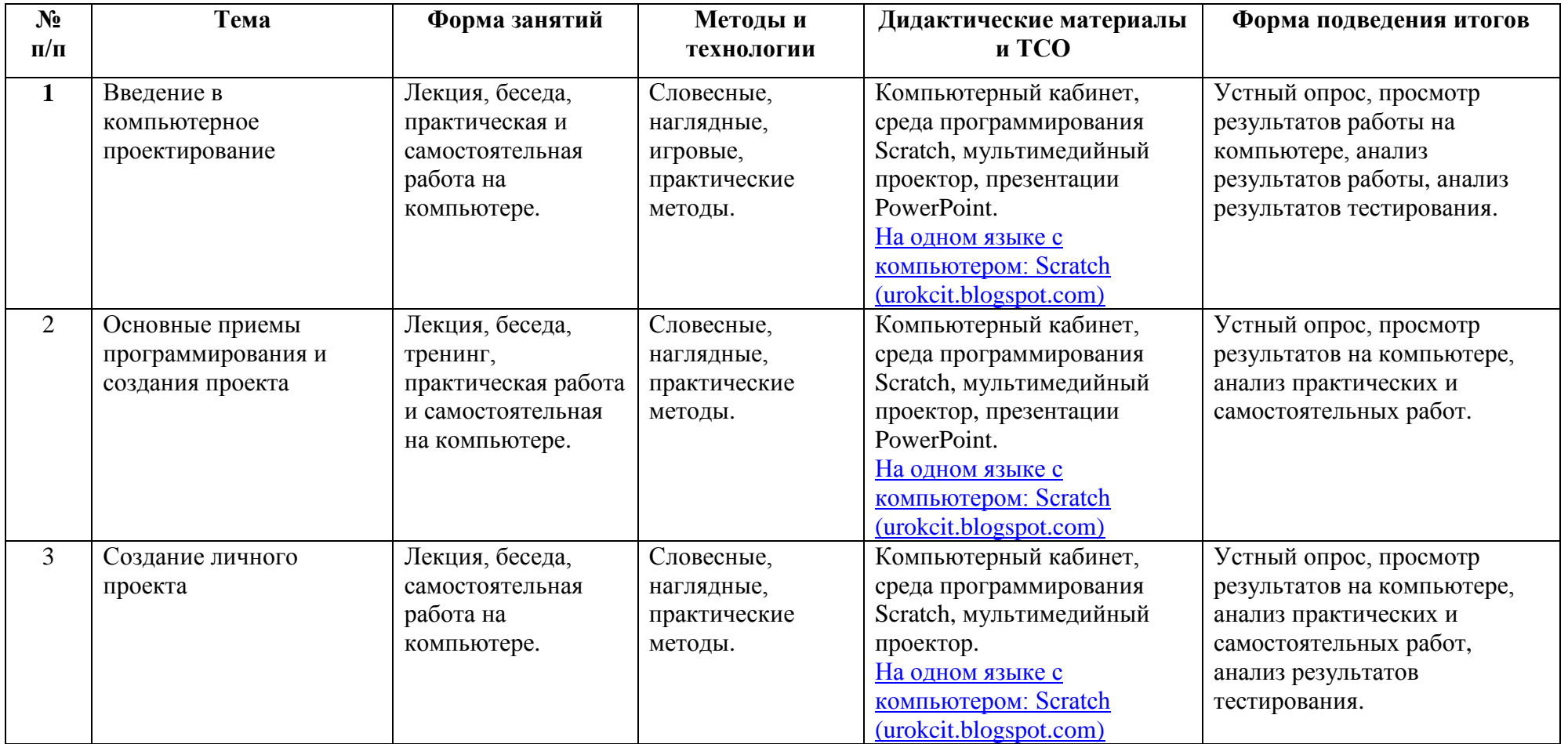

# **Список литературы для педагога**

- 1. Макарова Н. Н. «Информаника 6-7 класс», Издательство «Питер», Санкт-Петербург, 2000
- 2. Патаракин Евгений «Руководство для пользователя среды Scratch»,12.19.2007
- 3. <http://setilab.ru/scratch/category/commun/> Cайт «Учитесь со Scratch»
- 4. <http://scratch.mit.edu/> официальный сайт проекта Scratch отсюда можно скачать дистрибутив системы Scratch
- 5. «What Videogame Making Can Teach Us About Literacy and Learning: Alternative Pathways into Participatory Culture»

# **Список литературы для обучающихся**

- 1. Макарова Н. Н. «Информаника 6-7 класс», Издательство «Питер», Санкт-Петербург, 2000
- 2. <http://scratch.mit.edu/> официальный сайт проекта Scratch отсюда можно скачать дистрибутив системы Scratch

# **Приложения**

- 1. Примерные планы занятий, презентации к новому материалу, задания к проверочным и самостоятельным работам.
- 2. Темы для итоговой работы.
- 3. Требования к итоговым работам.

## **Приложение 1**

# **Календарный учебный график реализации программы «Компьютерные игры изнутри (программирование в среде Scratch)»**

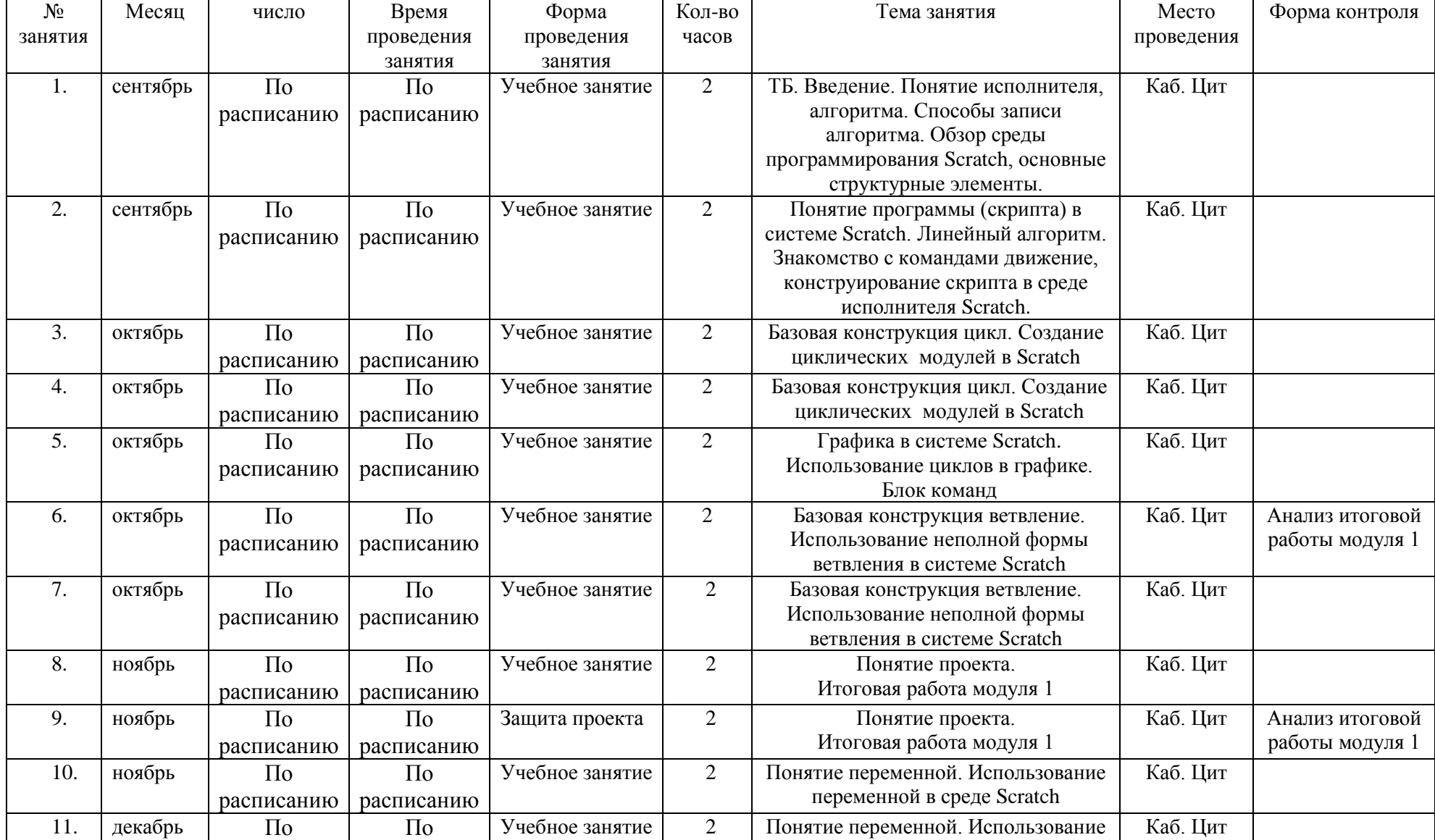

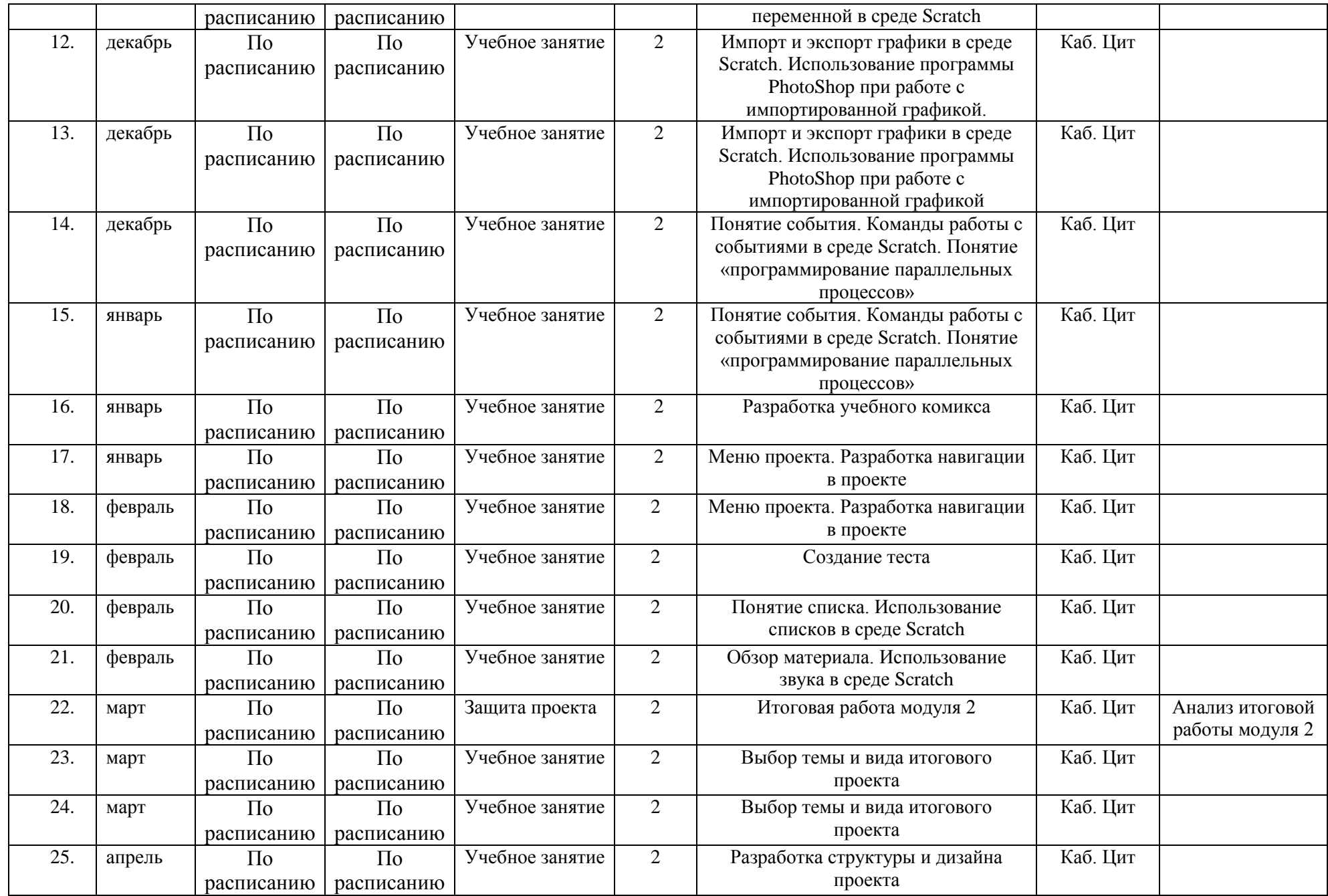

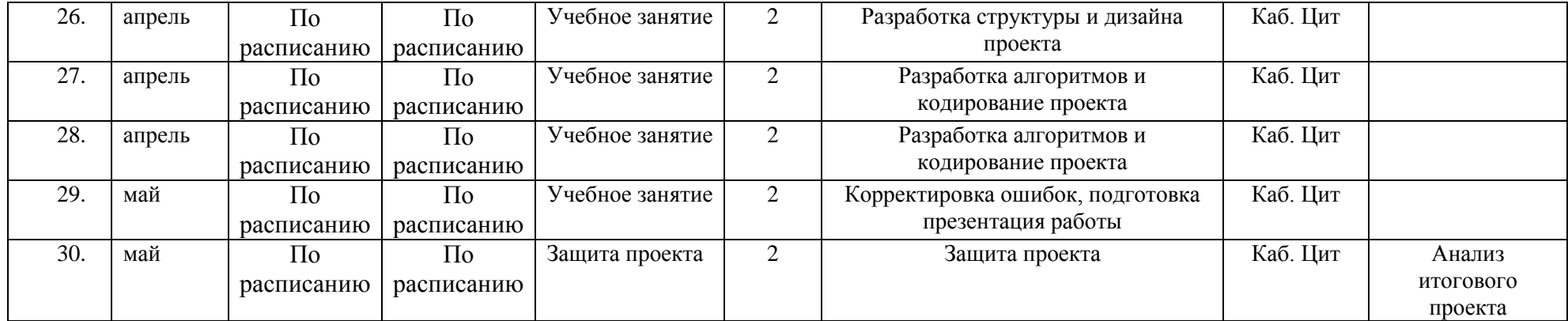

# **Контрольно-измерительные материалы полугодового контроля по программе «Компьютерные игры изнутри»**

Группа №  $\frac{1}{2}$ 

педагог –  $\frac{1}{\sqrt{2\pi}}$ 

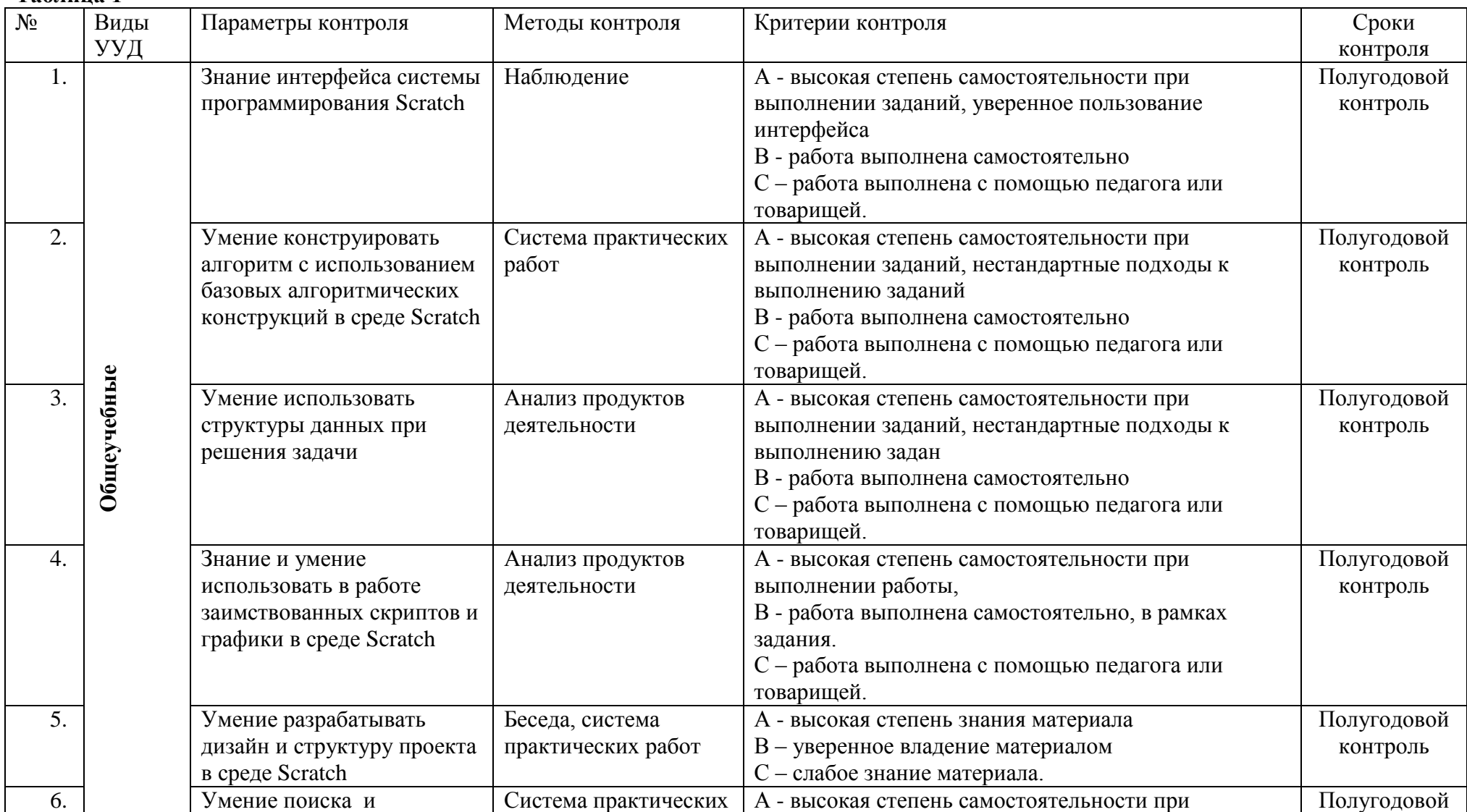

**Таблица 1**

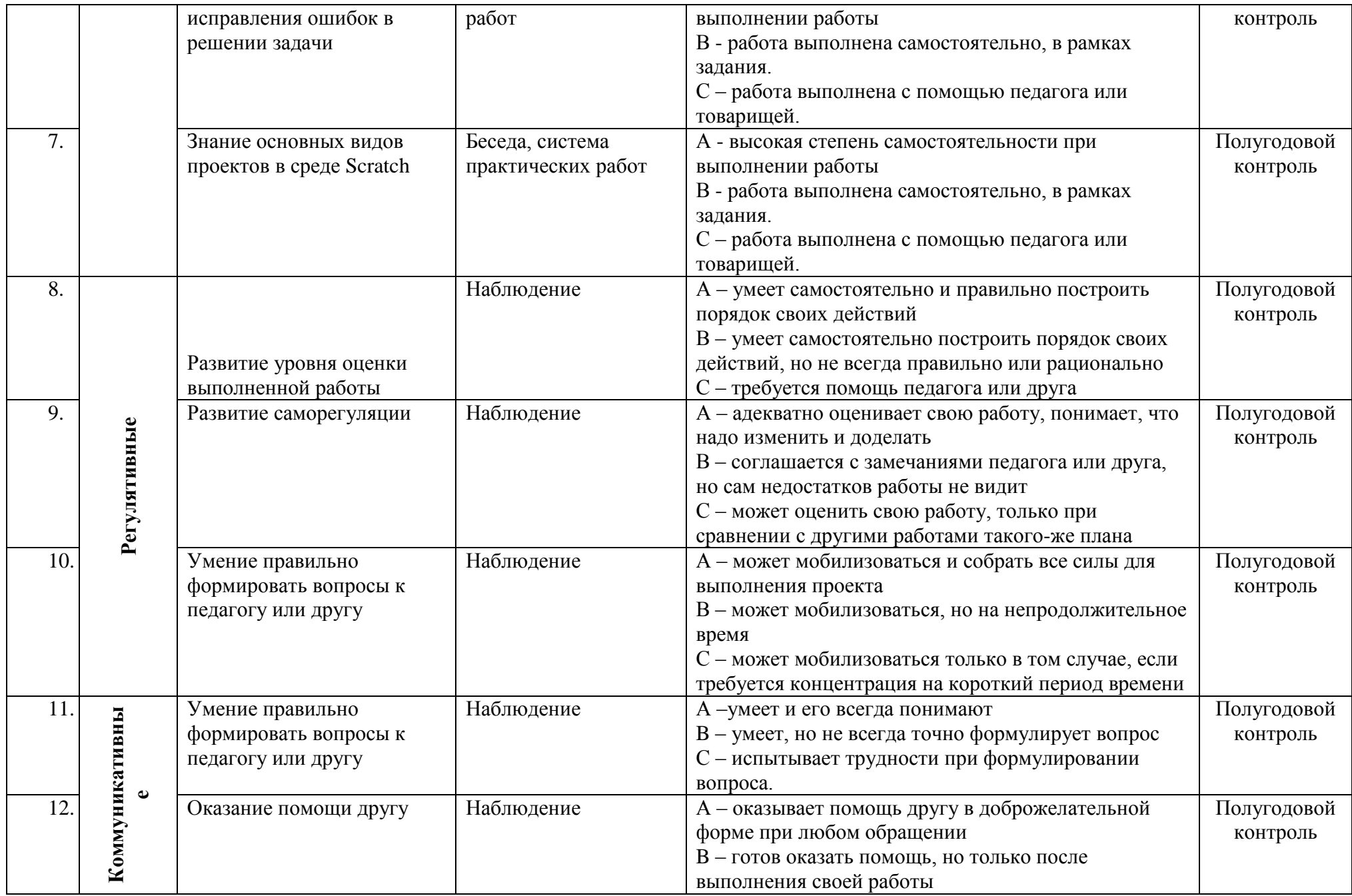

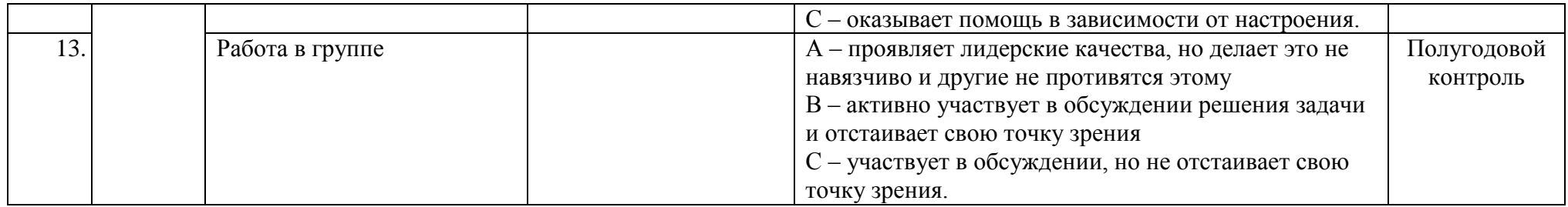

Таблица 2

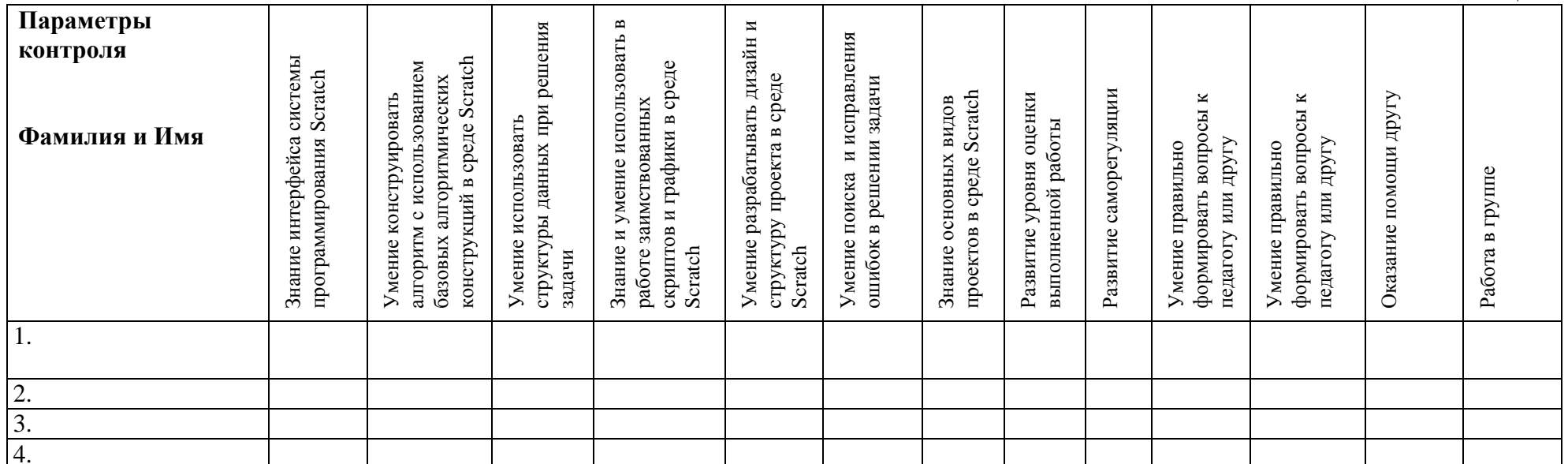

### **Контрольно-измерительные материалы итогового контроля по программе «Компьютерные игры изнутри»**

Группа №  $\_\_$ 

Педагог – \_\_\_\_\_\_\_\_\_\_\_\_\_\_\_\_\_\_\_\_\_\_\_\_\_\_\_\_\_

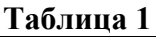

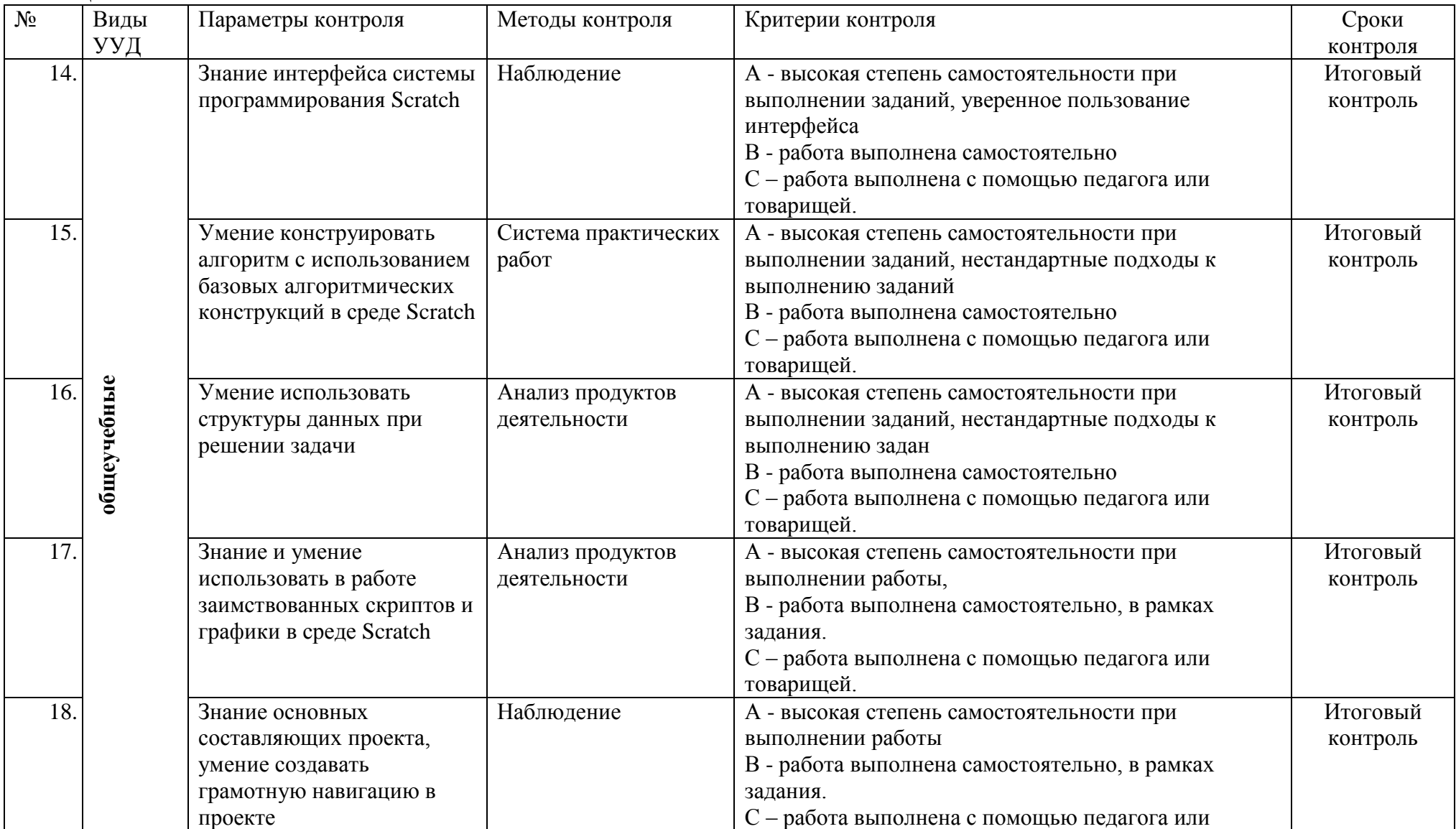

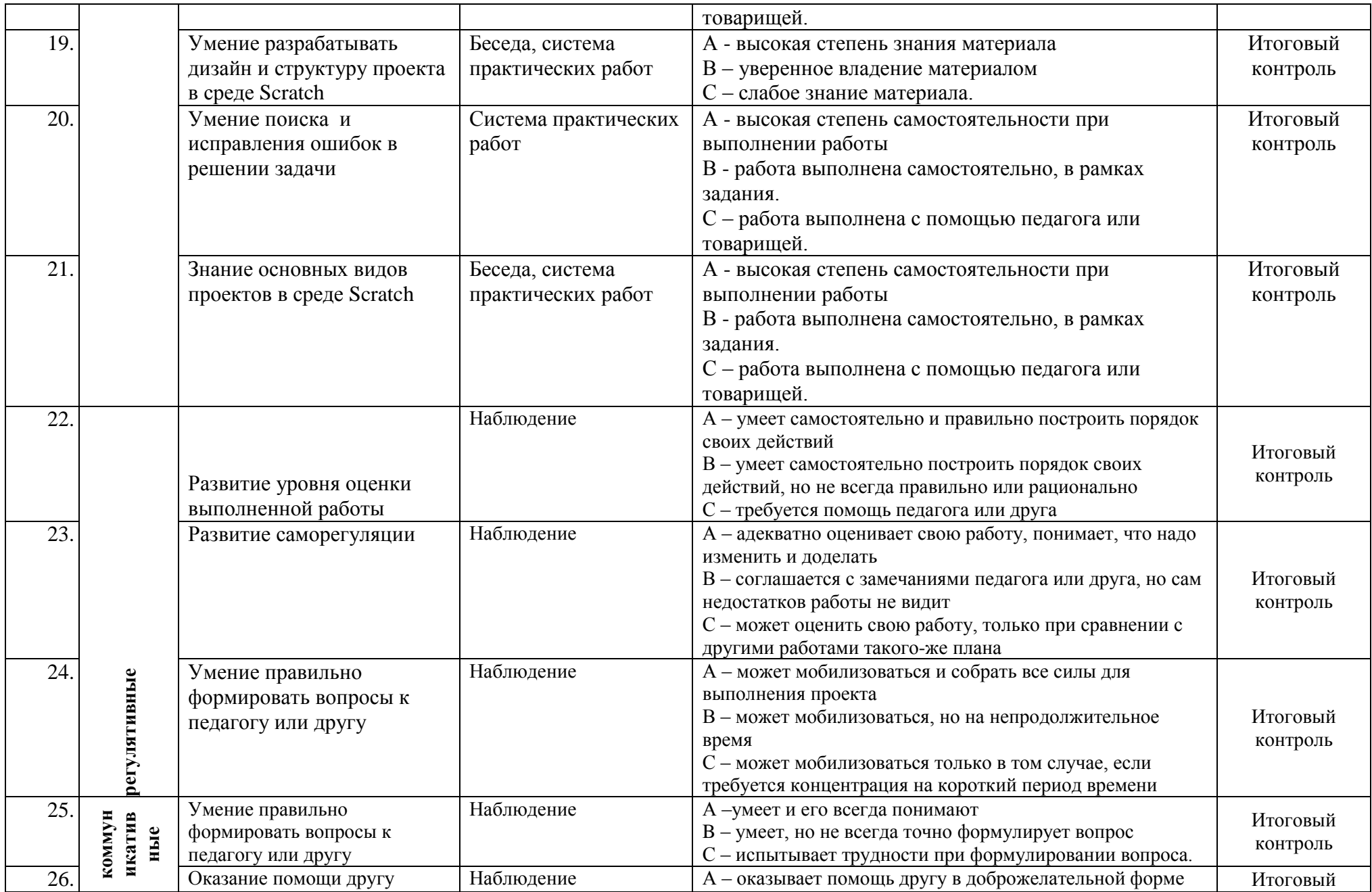

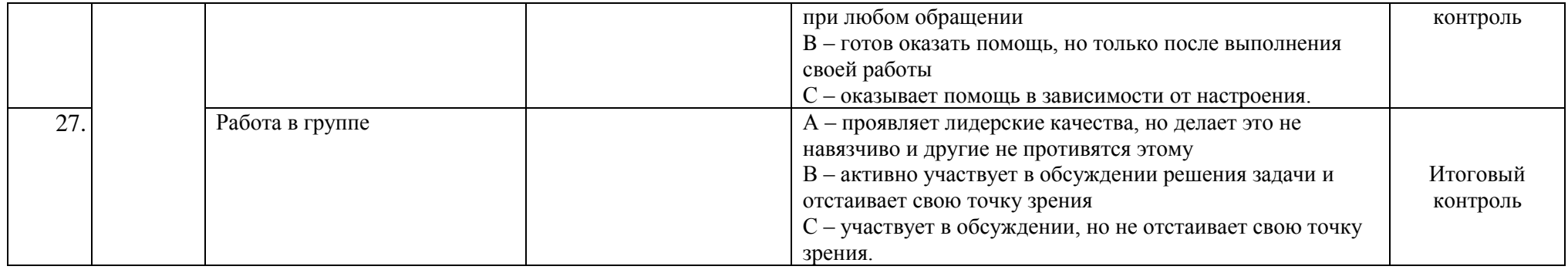

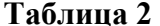

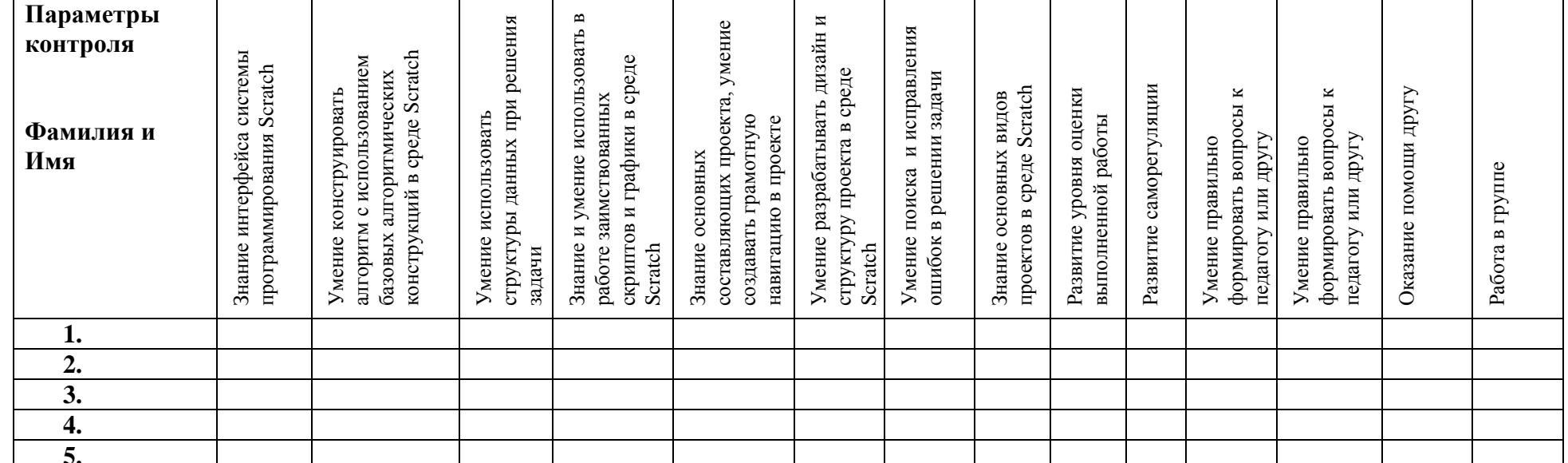

## **МАТЕРИАЛЫ К ЗАНЯТИЯМ План занятия №№ 1 – 2.**

## **1 занятие. Введение**

- 1. Знакомство, цели и задачи (10 мин).
- 2. ТБ и правила поведения (5 мин).
- 3. Демонстрация примеров проектов, сделанных в среде Scratch (10 мин).
- 4. Понятие исполнителя, алгоритма. Способы записи алгоритма. Способы управления

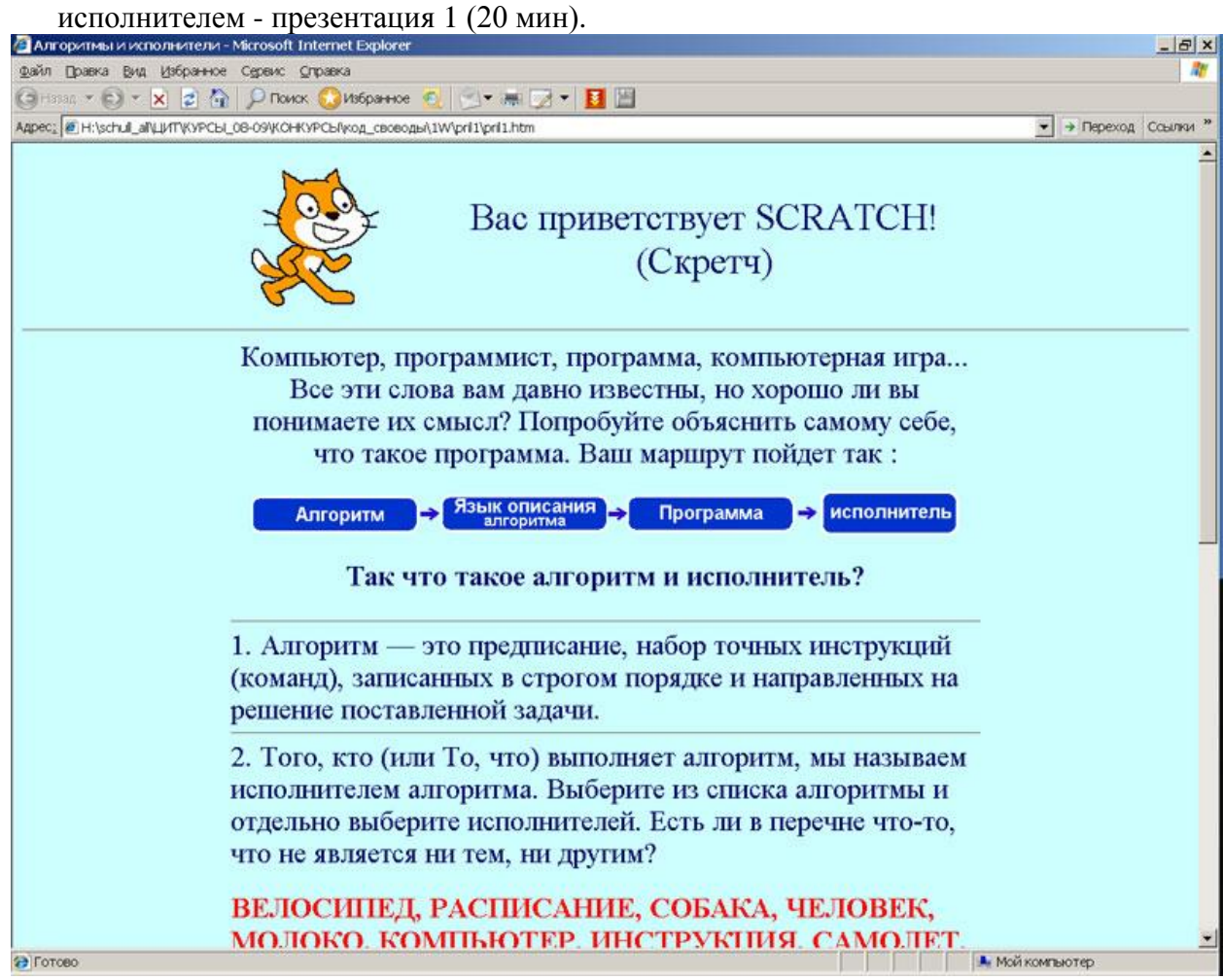

# **2 занятие. Практика**

Закрепление материала. Самостоятельная работа. Игра «Перевозчик».

После обзора теоретического материала предлагается составить и записать алгоритм игры, где надо переправить волка, козу и капусту с правого берега реки на левый без потерь. В лодке помещается (кроме лодочника) только один персонаж.

Этапы работы:

Постановка задачи, поиск решения с использованием исполнителя ПЕРЕВОЗЧИК. Необходимо выполнить переправу за минимальное количество действий.

Определить их количество. (Проект из библиотеки Scratch Pastor)

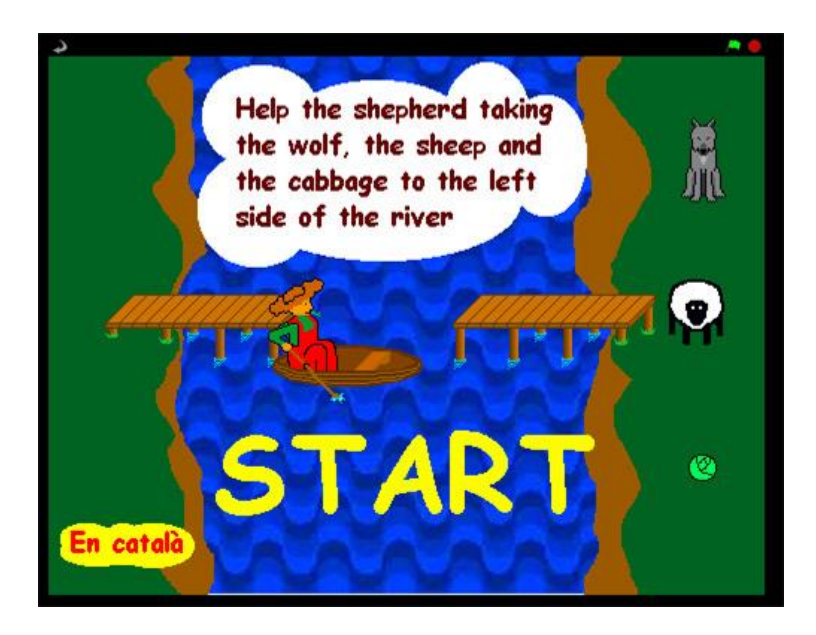

б) Определение системы команд исполнителя и их обозначение (выдаются каждому ученику)

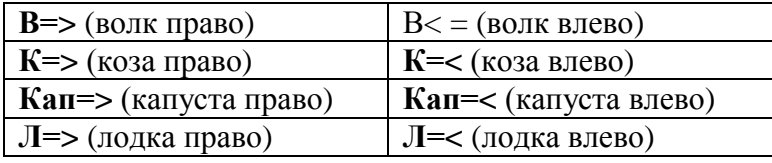

в) Записать линейный алгоритм переправы на выданном листе, сдать учителю. г) Определение лучших алгоритмистов – все действия должны быть пронумерованы, их количество 7.

Необходимо найти второй вариант решения задачи и указать изменения в первом алгоритме.

Обзор итогов, анализ ошибок в решении задачи.

## **3 занятие. Знакомство со средой исполнителя Scratch, первый скрипт**

- 1. Орг. момент(5 мин).
- 2. Основные характеристики исполнителя, их особенности в среде исполнителя Scratch (10 мин).
- 3. Обзор среды программирования Scratch, основные структурные элементы. Понятие программы (скрипта) в системе Scratch. Линейный алгоритм. Знакомство с командами движение, конструирование скрипта в среде исполнителя Scratch. (20 мин)
- 4. Обзор материала (10 мин).

## **Презентация к материалу 3**

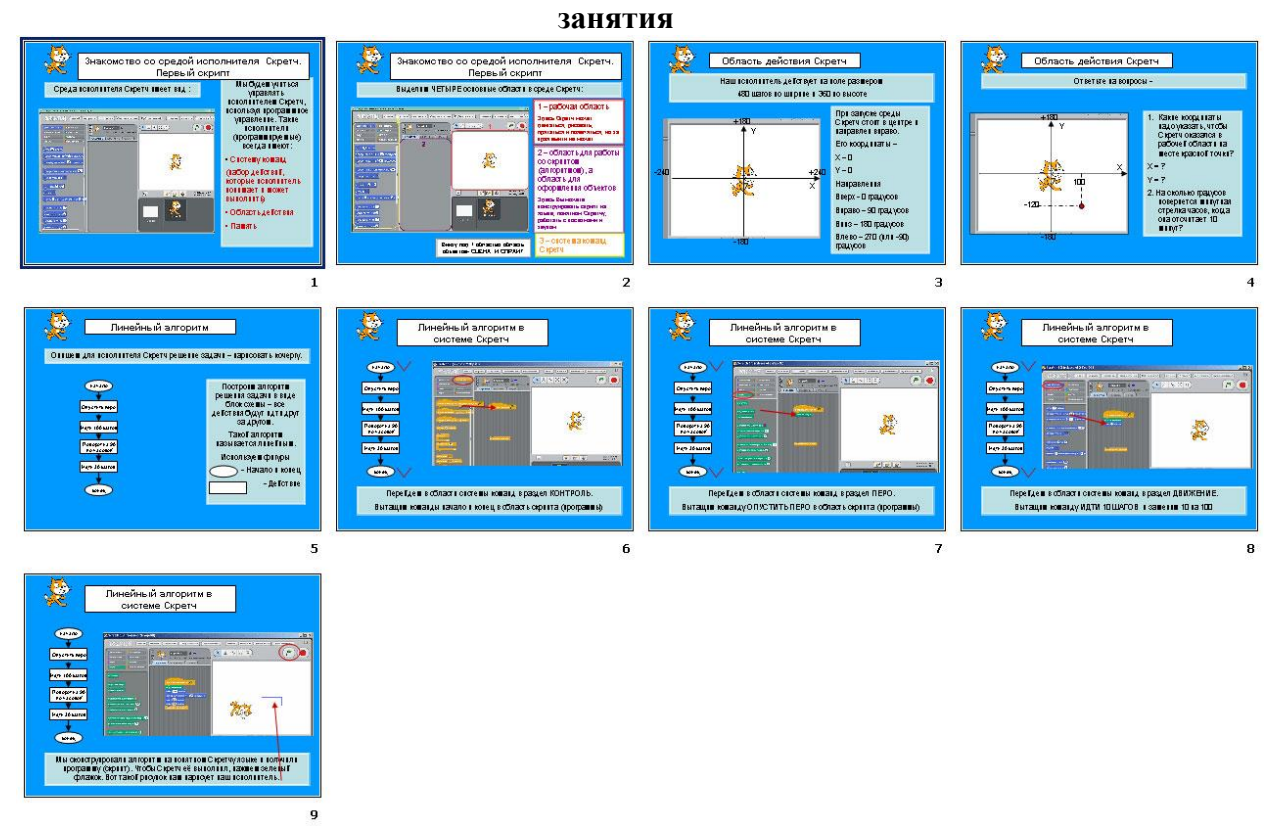

# **4 занятие. Самостоятельная работа**

После обзора теоретического материала и знакомства с командами движения необходимо разработать программу с линейным алгоритмом «Художник». Используя прием копирование и вставки команд, составить программу (далее скрипт), выполнив которую Scratch нарисует разноцветную пирамиду из 3 прямоугольников. Размеры прямоугольников выдаются каждому ученику. Пример работы

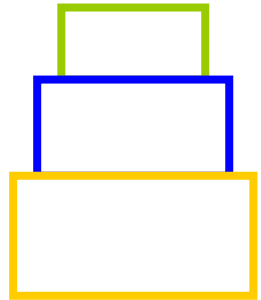

## **5 занятие. Базовая конструкция цикл**

- 1. Орг. Момент (5 мин).
- 2. Теория Базовая конструкция цикл, назначение цикла, виды циклов, структура цикла. Запись цикла со счетчиком в виде блок – схемы. Понятия: заголовок цикла, тело цикла. Конструкция цикл со счетчиком в системе команд исполнителя Scratch. - смотри ниже (30 мин).
- 3. закрепление материала. Вопросы и ответы (10 мин).

## **Презентация нового материала (5 занятие)**

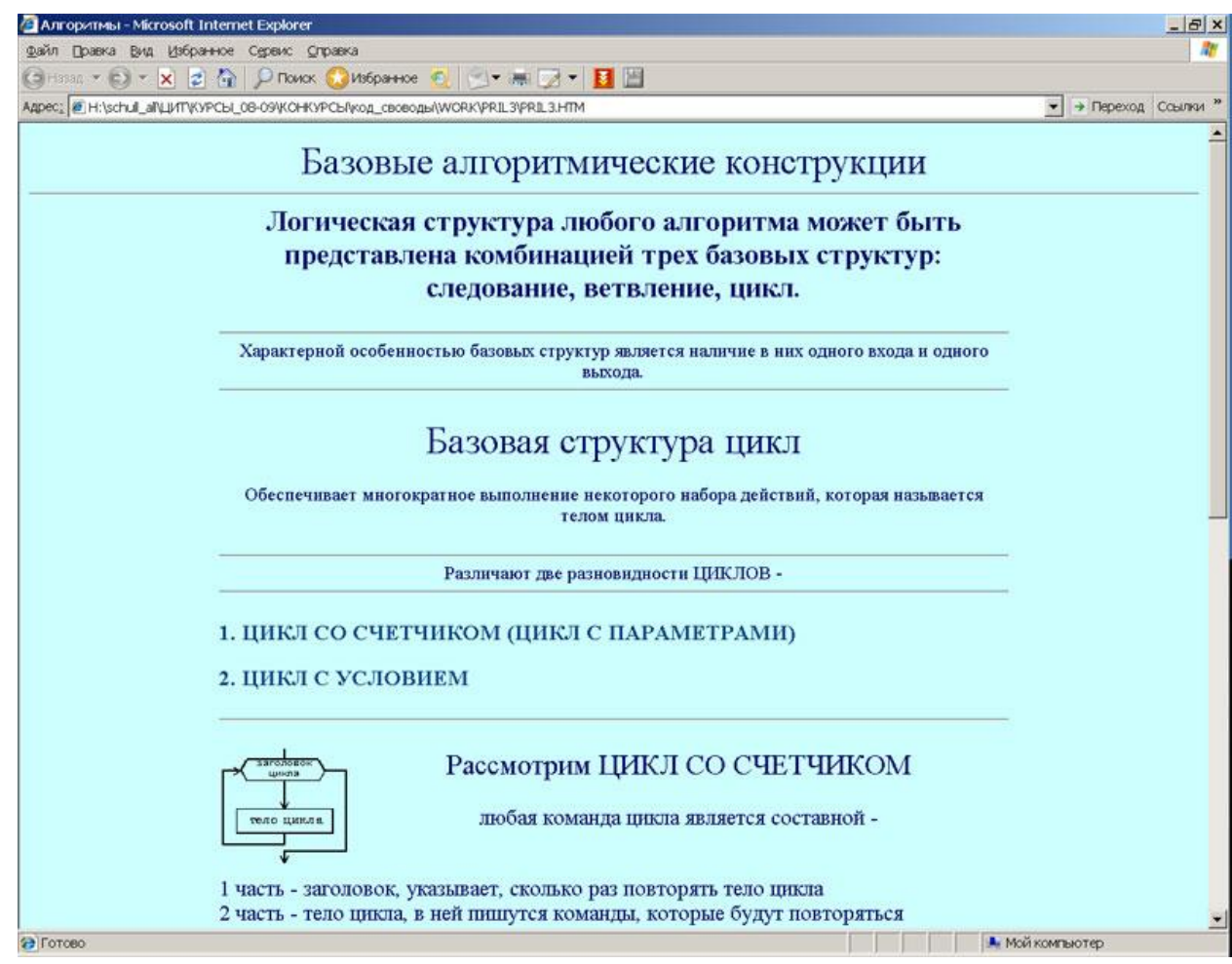

# **6 занятие. Практика**

Обзор материала. Тестирование по 2 вариантам – смотри ниже. (10 -15 мин) Самостоятельная работа, смотри - ниже). Необходимо выполнить 3 задания

1 – прочитать блок-схему циклического алгоритма и построить на листе фигуру, которую нарисует исполнитель.

2. По заданной блок схеме создать и выполнить скрипт. Проверить совпадают ли результаты у ученика и исполнителя Scratch.

3. Дополнительное. Самостоятельно разработать алгоритм и создать скрипт. (рисунок снежинки)

4. Подведение итогов занятий 5-6 (5 мин)

#### **Пример варианта теста к занятию 6**

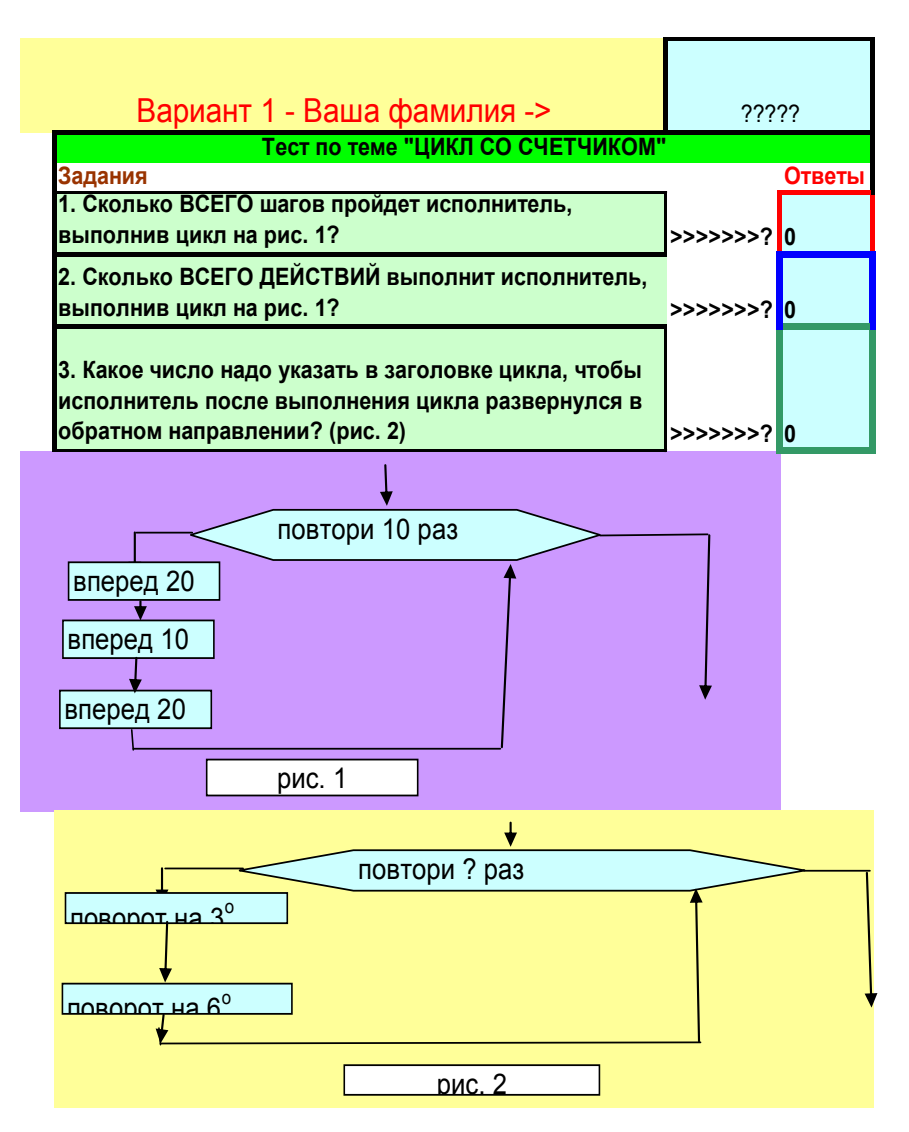

### **Презентация заданий к самостоятельной работе (занятие 6)**

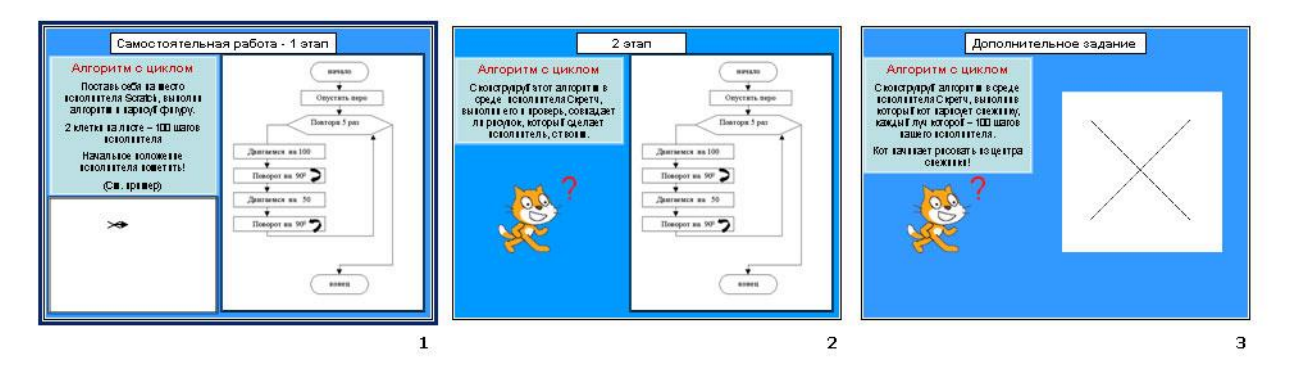

# **9 занятие. Графика в системе Scratch**

- 1. Орг. Момент (5 мин).
- 2. Объекты спрайт и сцена. Встроенный графический редактор Scratch. Создание, копирование, редактирование и импорт костюмов и фона.

Презентация к новому материалу. (20 мин)

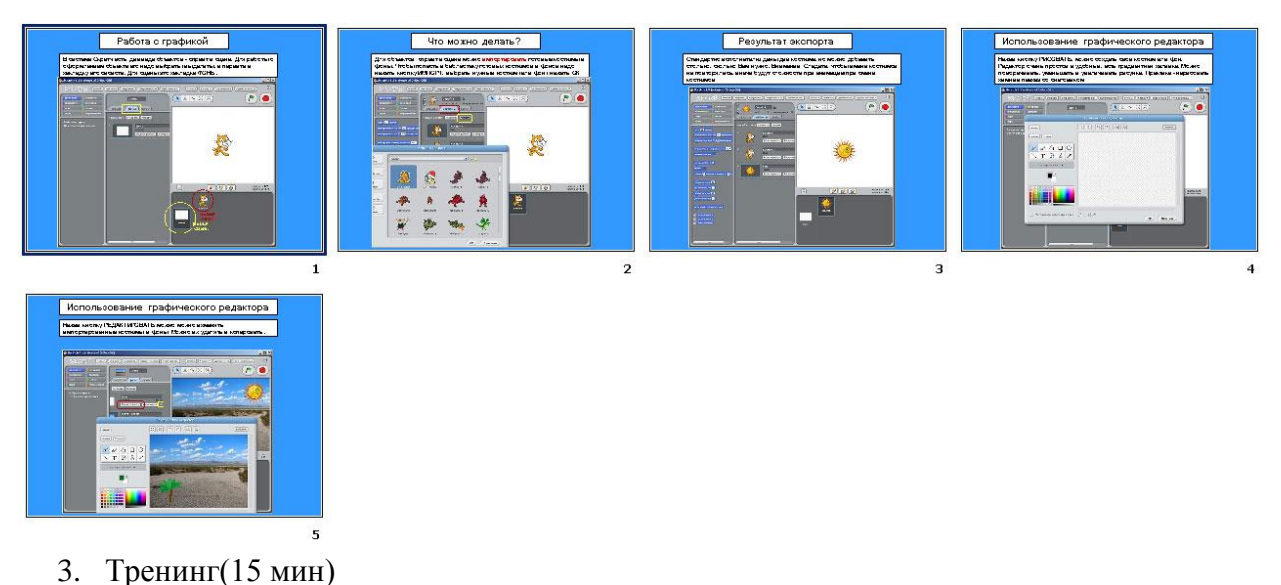

## **10 занятие. Самостоятельная работа в системе Scratch**

После объяснения нового материала и тренинга с графикой необходимо подготовить декорации к будущему мультфильму «С праздником!». Этапы работы:

а) Обсуждение сценария будущего мультфильма, определение необходимых авторских элементов к нему (в простейшем случае – два костюма, фон).

б) Создание и сохранение необходимых элементов.

Пример 1: Создание двух костюмов для открытки «С Днем учителя!».

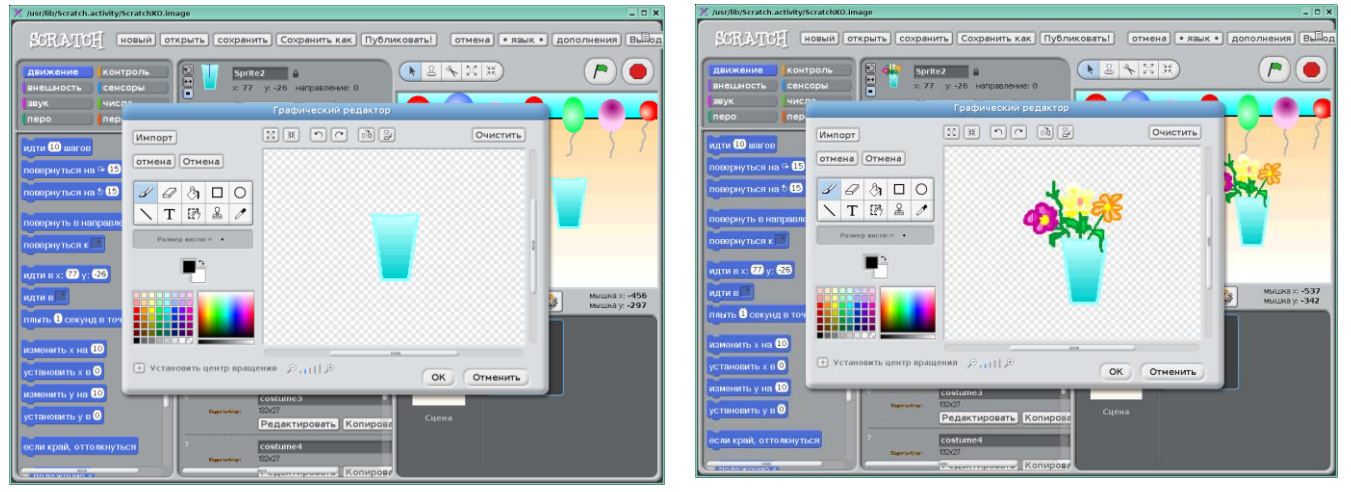

в) Установка всех декораций и сохранение проекта. Имя -postcardN, где N – номер ПК ученика

Пример 2: Декорации (фон) для анимированной открытки «С Днем учителя!»

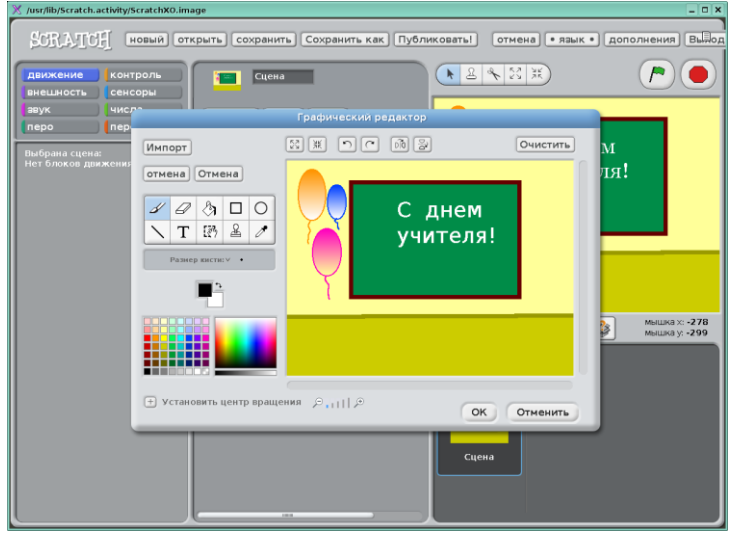

# **11 занятие. Блок команд «Внешность»**

- 1. Орг. Момент (5 мин).
- 2. Обзор материала (15 мин).
- 3. Блок команд «Внешность» (15 мин).
- 4. Обзор материала, тренинг.

# **12 занятия. Анимированная открытка. Практика**

- 1. Задание на самостоятельную работу:
- 2. Открыть проект, сохраненный на прошлом уроке.
- 3. Создать скрипт для анимации созданного персонажа. Использовать два созданных костюма. Для тех, кто не успел или не смог создать авторские костюмы, использовать библиотеку Scratch.
- 4. Сохранение итоговой работы под именем postcardN, где N номер ПК ученика

# **13 занятие. Базовая конструкция ветвления**

Орг. момент. Новый материал. Базовая конструкция ветвление, назначение, виды (полная и неполная форма). Структура конструкции ветвление. Понятие условия. Запись неполной формы ветвления в виде виде блок – схемы. Реализация неполной формы ветвления в системе Scratch. Условия в Scratch (блок сенсоры в системе команд Scratch).

## **14 занятие. Использование неполной формы ветвления в системе Scratch**

Обзор материала. Постановка задачи «Царевна - лягушка».

Необходимо составить алгоритм и по нему скрипт, в результате которого персонаж лягушка превращается в царевну. Этапы работы разрабатываются в ходе просмотра примера учителя и обсуждения.

- 1. Выбрать фон и костюмы (костюмы заранее рассылаются учителем или берутся из библиотеки)
- 2. Отредактировать фон нарисовать место превращения красный круг или квадрат.
- 3. Обсуждаем алгоритм и конструкции, которые в нем надо применить (цикл всегда, неполная форма ветвления, какие условия будут использоваться.) Строим блоксхему задачи на следующей странице.

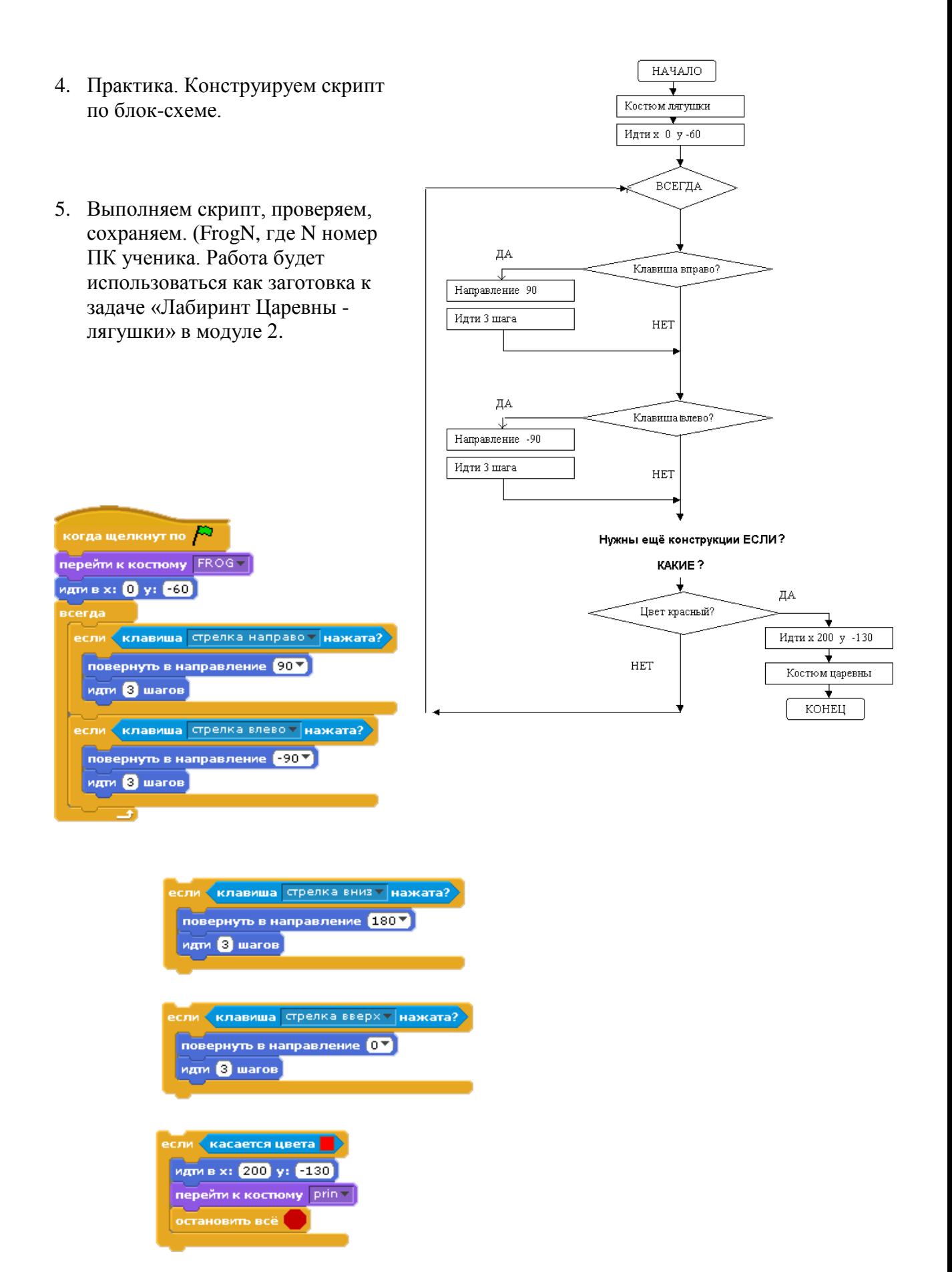

## **Пример работы:**

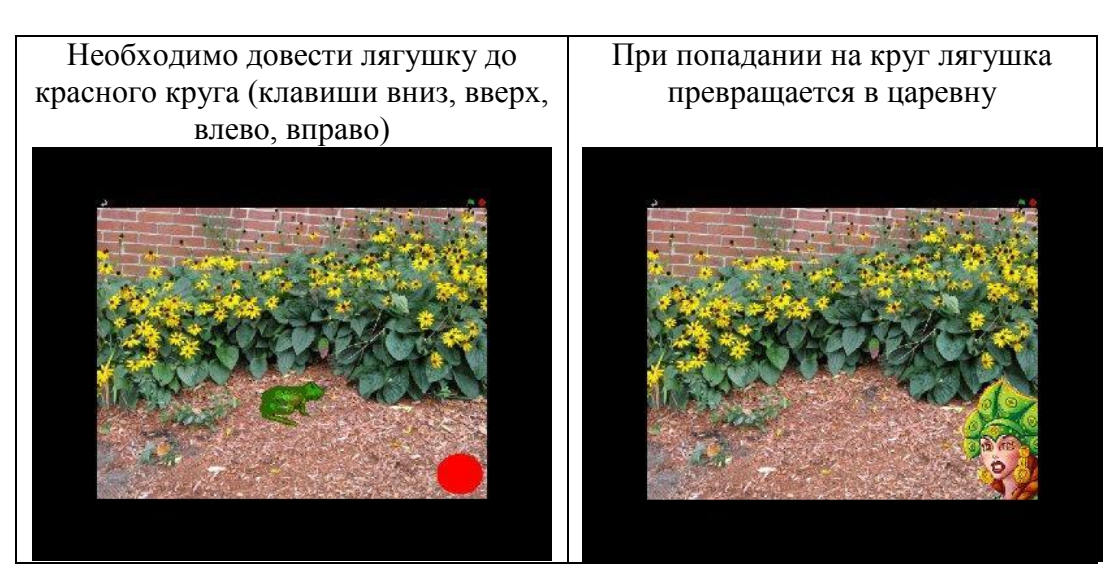

6. Подведение итогов занятий (занятия 13 -14)

# **15-18 занятия. Итоговая работа модуля 1**

### Орг. момент.

## **Мультимедийный проект «Сказки Пушкина».**

Проект рассчитан на 4 занятия и его основной целью является закрепление знаний и выработка навыков самостоятельной и групповой работы.

## **1 занятие итогового модуля**

1 часть урока – Новый материал. Понятие проекта, его структуры и сценария. Этапы планирования работы над проектом. Просмотр и обсуждение примеров. Понятие КВЕСТ, необходимые компоненты квеста. Обсуждения сценария проекта «Квест - сказки Пушкина». В нашем проекте предполагаются следующие разделы:

Заставка

Сведения о правилах прохождения квеста

Три анимированных фрагмента сказок (Сказка о царе Салтане, Сказка о золотом петушке, Руслан и Людмила)

Результаты (Знаток, Новичок, Незнайка, Личинка)

Титры

В каждом этапе надо выбрать правильное название сказки из 4 предложенных и заработать 10 очков за каждый ответ. Каждую сцену надо озвучить или вывести текст фрагмента сказки. Эту работу может выбрать в конце года любой из учеников как итоговую. Вначале мы сделаем только заставку, анимацию фрагмента сказки и титры. Наш проект будет линейным – этапы будут идти один за другим.

2 часть урока – Практика. Работа над созданием заставки квеста с анимированной надписью «Сказки». Команда ПЕЧАТЬ из раздела системы команд «ПЕРО» Завершение работы – экспорт спрайта вместе с созданным скриптом. (SpriteN, где N номер ПК ученика).

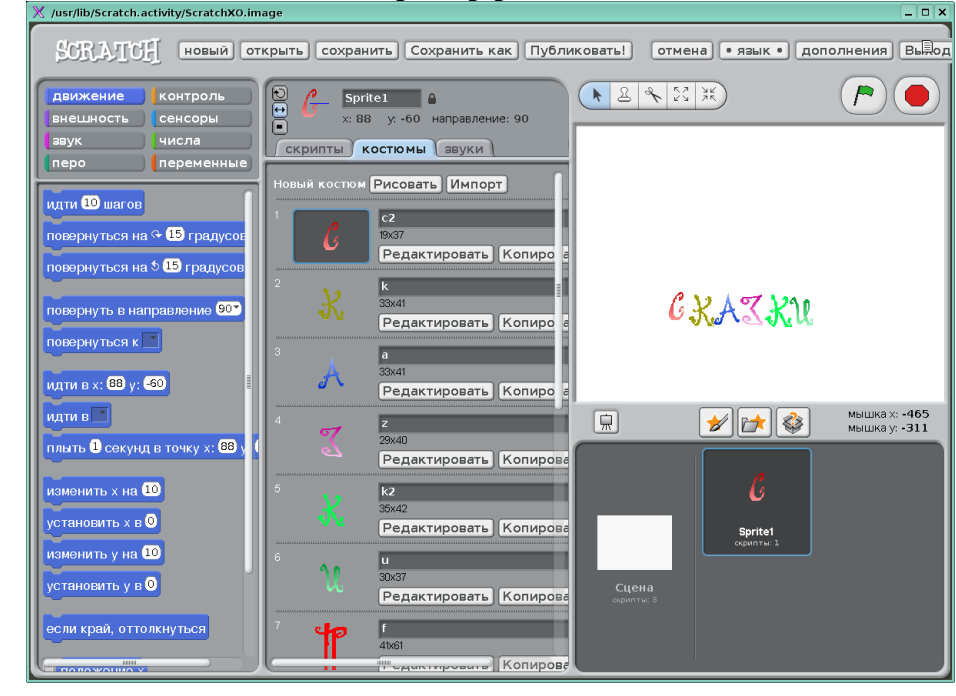

## **Пример работы:**

## **2 занятие итогового модуля 1**

Обсуждение результатов работы. Коррекция ошибок. Практика - работа с заимствованным объектом (скрипт и костюм). Этапы работы:

- 1. Копирование экспортированного спрайта с кодом с ПК учителя (анимированная надпись СКАЗКИ).
- 2. Сохранение заимствованного объекта в личную папку каждым учеником.
- 3. Открытие нового проекта и объекта.
- 4. Доработка алгоритма надпись: создать 7 костюмов для букв в слове ПУШКИНА
- 5. Изменить (доработать) скрипт учителя так, чтобы печаталась надпись СКАЗКИ ПУШКИНА. Слово ПУШКИНА с новой строки и под словом СКАЗКИ.
- 6. Установит нужный фон.
- 7. Завершение работы сохранение работ под именем TALE1 N, где N номер ПК ученика.

Подведение итогов двух занятий

**Пример работы:**

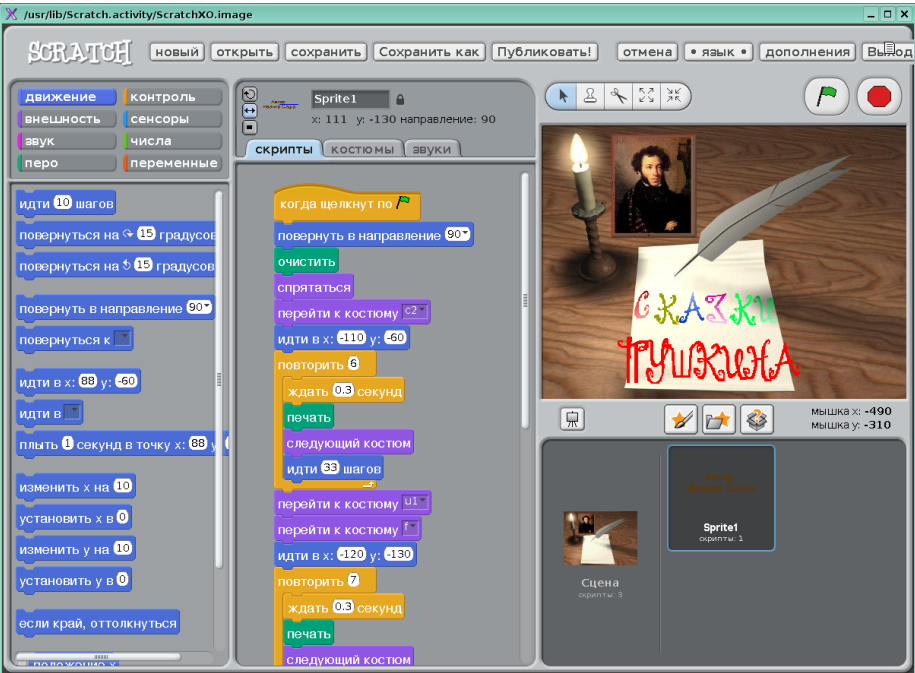

## **3 занятие итогового модуля 1**

Орг. момент. Обсуждение результатов работы. Коррекция ошибок.

Новый материал. Простейшее взаимодействие объектов. Использование команды ЖДАТЬ объектом сцена.

Практика - работа по созданию титров. Этапы работы:

- 1. Создать новый фон титров
- 2. Создание костюма для спрайта «Автор: Фамилия Имя»
- 3. Дополняем код предыдущего урока : Для спрайта -
	- В начале скрипта установить направление вправо для создании надписи
	- Установить спрайт внизу рабочего поля (подобрать координаты)
	- Показать спрайт
	- Установить направление вверх для спрайта
	- Сконструировать цикл движения спрайта снизу вверх до центра рабочего поля

Для фона –

- Установить первый фон (когда щелкнут зеленый флажок)
- Очистить сцену и установить второй фон (после команды ждать n ( n подобрать)
- 4. Выполнить работу, исправить ошибки
- 5. Сохранить работу под именем TALE2N, где N номер ПК ученика

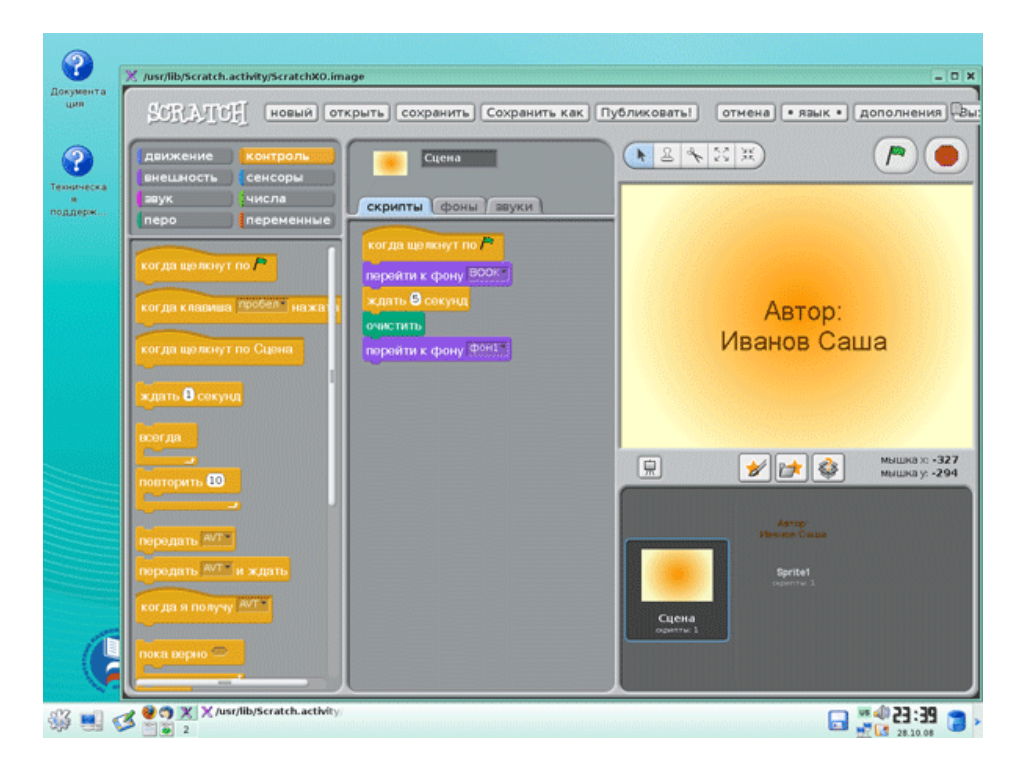

## **Пример работы:**

## **4 занятие. Итоговое занятие модуля 1**

Обзор результатов работы.

Разбор ошибок.

Практика - доработка проекта.

Для учеников, полностью справившихся с задачей, предлагается дополнить проект фрагментом сказки «Руслан и Людмила», «Сказка о царе Салтане» или «Золотой петушок». Надо создать еще один фон и костюм (декорации к сказке), затем сделать

несложный ролик (плывет кораблик, идет чародей, идет кот) и встроить его в проект до этапа «титры».

Дополнительно: добавить надпись. Например, для «Сказки о царе Салтане»:

Ветер на море гуляет И кораблик подгоняет. Он бежит себе в волнах На раздутых парусах.

Для учеников, имеющих проблемы – консультации и помощь учителя. Сохранение работ под именем TALE3N, где N номер ПК ученика. Обзор результатов работы. Подведение итогов.

**Приложение 2**

#### **Темы итоговых работ**

- 1. Квест «Семь чудес России»
- 2. Игра «Вторжение»
- 3. Комикс «Что такое БОНСАЙ?»
- 4. Игра «Остров сокровищ»
- 5. Квест «Путешествие по странам Европы»
- 6. Игра «Подвиги Геркулеса»
- 7. Игра «Музейный лабиринт»
- 8. Свободная тема

## Требования к итоговым работам

- $1.$ Соответствие проекта выбранной теме.
- $\overline{2}$ . Наличие авторских элементов дизайна.
- $3.$ Четкая структура проекта.
- Наличие основных элементов заставка, помощь, сведения об авторах.  $\overline{4}$ .
- Наличие интерактивности переходы между эпизодами, подсчет очков, количества 5. "жизней" и т. д.
- 6. Грамотная навигация (возможность вернуться в проекте в исходное состояние).
- 7. Приветствуется анимация и аудио.
- 8. Обязательное требование - синтаксическая и грамматическая грамотность.

## Критерии оценки:

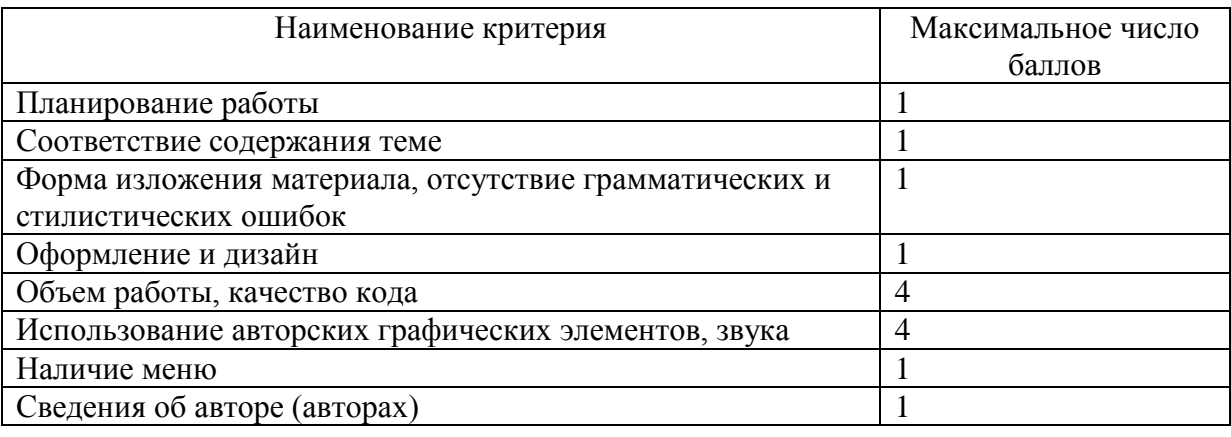

12-14 баллов - оценка А

 $8 - 11$  баллов – оценка В

4 - 7 - баллов – оненка С

Ниже 4 баллов - оценка D